# <span id="page-0-0"></span> $\left(\frac{1}{2}\right)$  Penman

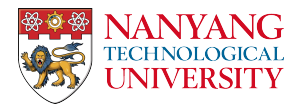

### An Open-Source Library and Tool for AMR Graphs Michael Wayne Goodman Nanyang Technological University

### Introduction

If you work with Abstract Meaning Representation, consider the Penman package for both Python and command-line usage:

- Reads and writes AMR graphs
- Inspects, constructs, and manipulates trees and graphs
- Reformats for consistency
- Restructures and normalizes graphs
- Validates graphs with a semantic model

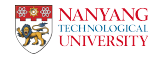

### Introduction

Furthermore, it is:

- Well-tested
- Well-documented
- Under a permissive open-source license (MIT)

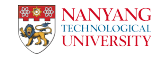

### Abstract Meaning Representation

(1) I swam in the pool today.

(s / swim-01 :ARG0 (i / i) :location (p / pool) :time (t / today))

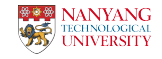

### Decoding and Encoding Graphs

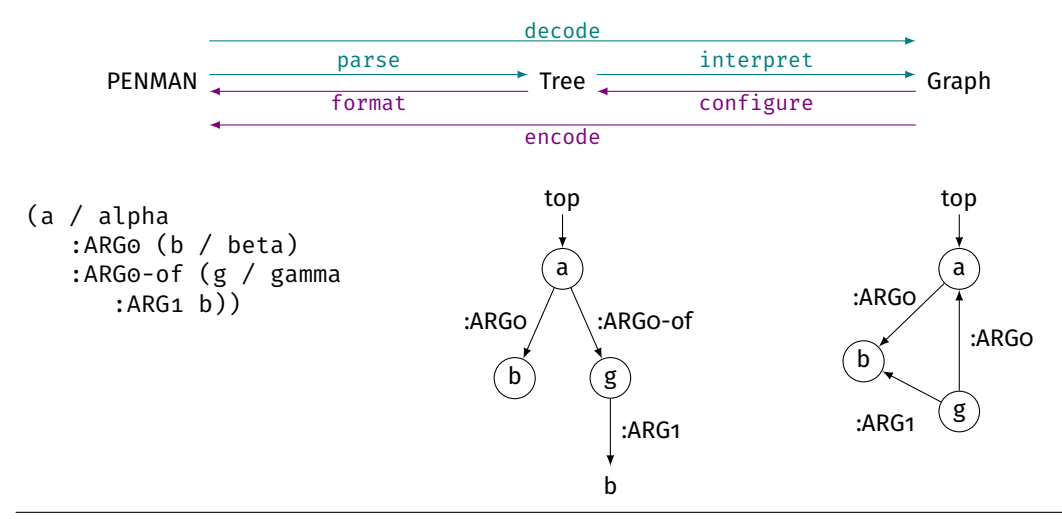

[Penman](#page-0-0) | Michael Wayne Goodman Page 4/18

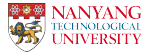

### Using the penman Command

### Demo

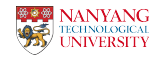

# Using the penman Command

#### Start with an example file:

```
$ cat ex.txt
(w / want-01 :polarity - :ARG0 (t / they) :ARG1 (g / go-02 :ARG0 t))
```
You can pipe the contents to penman to reformat:

```
$ cat ex.txt | penman
(w / want-01
   :polarity -
   :ARG0 (t / they)
   :ARG1 (g / go-02
            :ARG0 t))
```
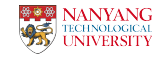

# Simple Reformatting (Command)

#### You can also give it a file argument and formatting options:

```
$ penman ex.txt --indent 3 --compact
(w / want-01 :polarity -
   :ARG0 (t / they)
   :ARG1 (g / go-02
      :ARG0 t))
```
### Or view the graph as a triple conjunction:

```
$ penman ex.txt --triples
instance(w, want-01) ^
polarity(w, -) \wedgeARGO(w, t)<sup>^</sup>
instance(t, they) ^{\wedge}ARG1(w, g)<sup>^</sup>
instance(g, go-02)^{\wedge}ARGO(g, t)
```
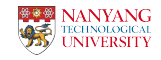

# Tree Operations (Command)

#### Rearrange the branches of the tree structure:

```
$ penman ex.txt --rearrange=random
(w / want-01
   :ARG0 (t / they)
   :ARG1 (g / go-02
            :ARG0 t)
   :polarity -)
```
#### Relabel the nodes:

```
$ penman ex.txt --make-variables='a{i}'
(a0 / want-01
    :polarity -
    :ARG0 (a1 / they)
    :ARG1 (a2 / go-02
              :ARG0 a1))
```
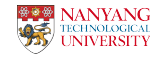

# Using Models (Command)

#### Check for model validity (–amr uses the AMR model):

```
$ penman ex.txt --amr --check
(w / want-01
   :polarity -
   :ARG0 (t / they)
   :ARG1 (g / go-02
            :ARG0 t))
$ sed 's/:polarity/:polar/' ex.txt | penman --amr --check
# ::error-1 (w :polar -) invalid role
(w / want-01
   :polar -
   :ARG0 (t / they)
   :ARG1 (g / go-02
            :ARG0 t))
```
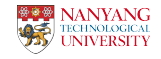

# Graph Operation (Command)

Reify edges to nodes or reconfigure the graph:

```
$ penman ex.txt --amr --reify-edges
(w / want-01
   :ARG1-of (_ / have-polarity-91
               : ARG2 - ):ARG0 (t / they)
   :ARG1 (g / go-02
            :ARG0 t))
$ penman ex.txt --amr --reconfigure=random
(w / want-01
   :ARG0 (t / they
            :ARG0-of (g / go-02))
   :polarity -
   :ARG1 g)
```
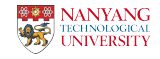

# Using penman in Python

### Demo

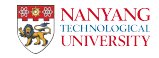

# Loading and Inspecting Data (API)

The Python API can do some things the penman command cannot, such as graph inspection.

```
>>> import penman
>>> amrs = penman.load('ex.txt') # load returns a list
>>> amrs[0]
<Graph object (top=w) at 140705147194816>
>>> for triple in amrs[0].triples:
... print(triple)
...
('w', ':instance', 'want-01')
('w'. ':polarity', '-'')('w', ':ARG0', 't')
('t', ':instance', 'they')
('w', ':\text{ARG1}', 'g')('g', ':instance', 'go-02')
('g', ':\text{ARG0}', 't')
```
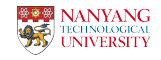

### More Data Inspection (API)

#### The graph properties can be inspected individually:

```
>>> amrs[0].top
' w'
>>> amrs[0].variables()
{'g', 't', 'w'}
>>> [inst.target for inst in amrs[0].instances()]
['want-01', 'they', 'go-02']
>>> amrs[o].reentrancies() # variables mapped to number of reentrancies
{'t': 1}
```
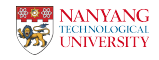

# Manipulation (API)

#### Or edited:

```
>>> amrs[0].triples.remove(('w', ':polarity', '-'))
>>> amrs[0].triples.extend([
... ('g', ':\text{ARG4}', 'p'),
... ('p', ':instance', 'park')])
>>> amrs[0].metadata['snt'] = 'They want to go to the park.'
>>> print(penman.encode(amrs[0]))
# ::snt They want to go to the park.
(w / want-01
   :ARG0 (t / they)
   :ARG1 (g / go-02
            :ARG0 t
            :ARG4 (p / park)))
```
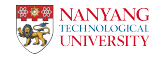

## Removing Senses (API)

A longer example: removing sense suffixes to reduce sparsity

```
>>> import re
>>> sense = re.compile(r'-\d+($|~)')
>>> def desense(branch):
... role, tgt = branch
... if role == '/':
... tgt = sense.sub(r'\1', tgt)
... return role, tgt # modified target
...
>>> t = penman.parse('(s / swim-01~e.1 :ARG0 (i / i)')
>>> for _, branches in t.nodes():
       branches[:] = map(desense, branches)
...
>>> print(penman.format(t))
(s / swim-e.1):ARG0 (i / i))
```
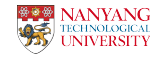

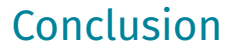

### Conclusion

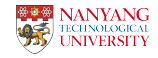

Penman is open source (MIT) and easy to get:

Install the latest version from PyPI:

• pip install penman

Read the documentation:

• <https://penman.readthedocs.io/>

Contribute to Penman:

• <https://github.com/goodmami/penman>

### Thanks!

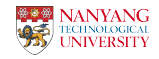